# **Help: CPMS Featured Sites**

## <span id="page-0-0"></span>**Table of Contents**

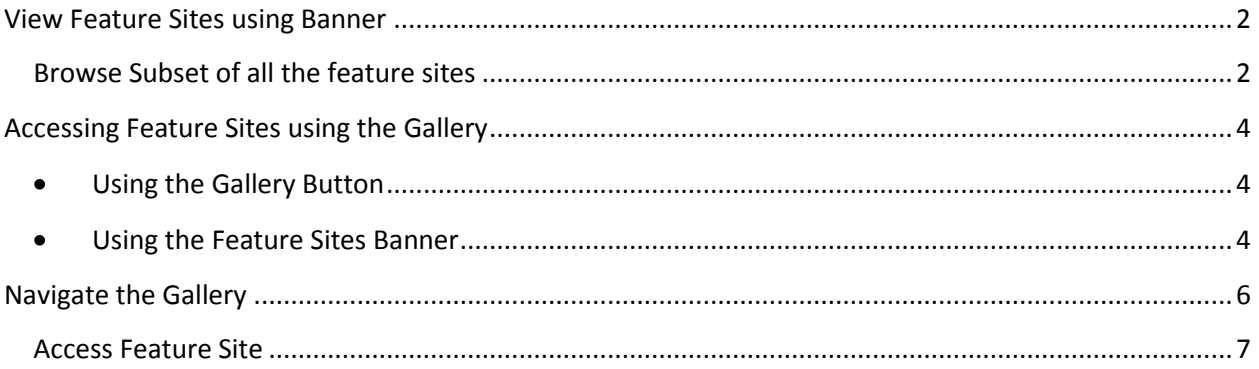

### <span id="page-1-0"></span>**View Feature Sites using Banner**

The Feature Sites banner cycles through all the feature sites under CPMS. To visit the website, mouse over the Main Banner Icon, then single click to display the website in a new browser window.

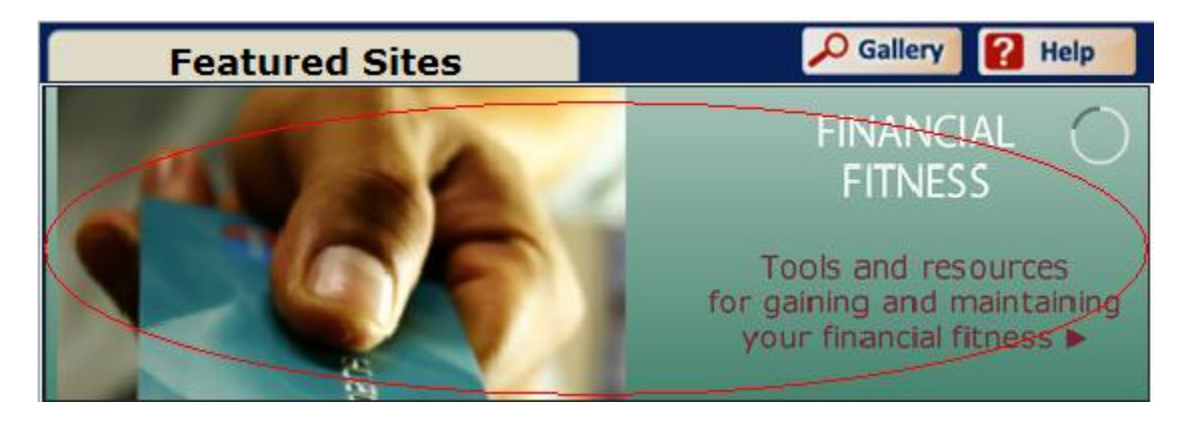

*Main Banner Icon*

#### <span id="page-1-1"></span>**Browse Subset of all the feature sites**

Place mouse over the bottom portion of the Main Banner Icon, the Sub Banner Icons will automatically appear, displaying a subset of all the feature sites.

1. Click on the Sub Banner Icon to set it as the Main Banner icon

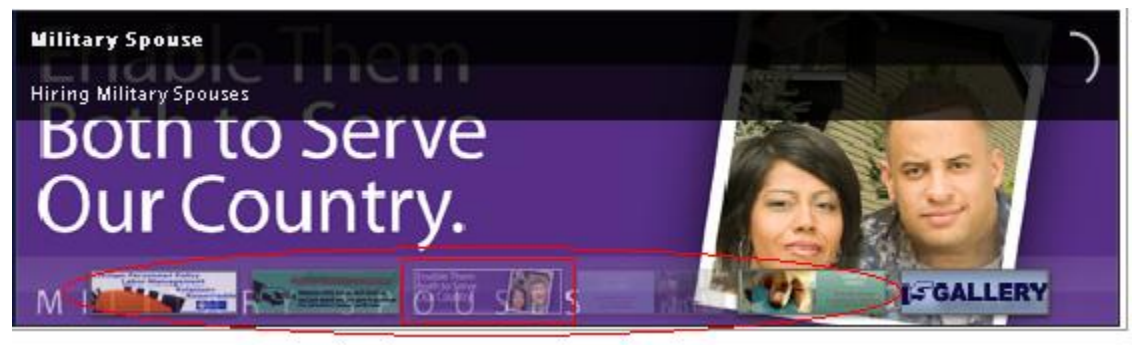

*Sub Banner Icon*

2. Single click on the Main Banner icon to display the featured site in a new browser window.

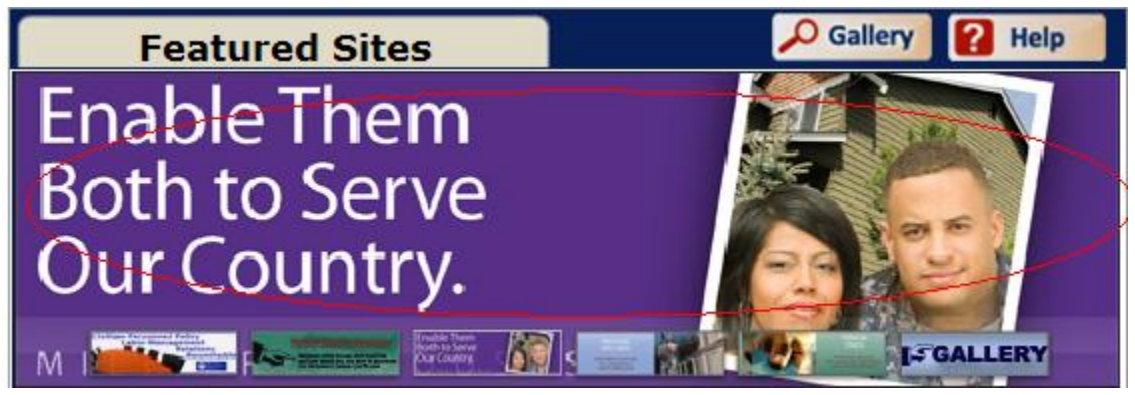

*Sub Banner Icon*

*[Back to Table of Contents](#page-0-0)*

## <span id="page-3-1"></span><span id="page-3-0"></span>**Accessing Feature Sites using the Gallery**

#### **Using the Gallery Button**

Click the Gallery button on the top right to go directory to the Gallery to view current and previosly featured sites.

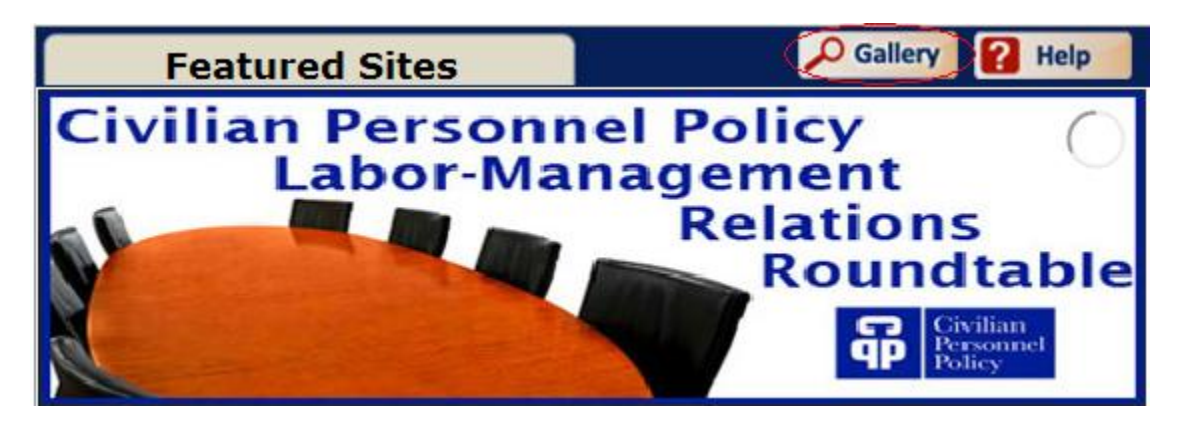

*Gallery Button*

#### <span id="page-3-2"></span>**Using the Feature Sites Banner**

1. Click on the Gallery Sub Banner Icon to set it as the Main Banner Icon

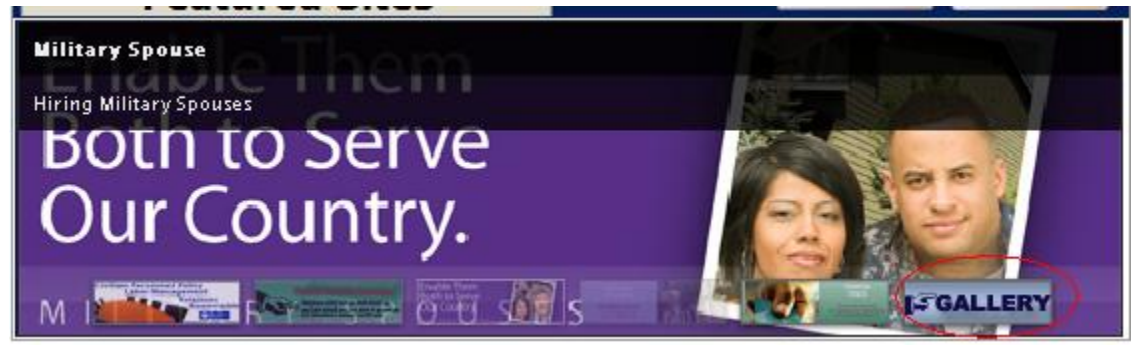

*Sub Banner Gallery Icon*

2. Single click on the Main Banner Icon to go to the gallery to view all Feature Sites

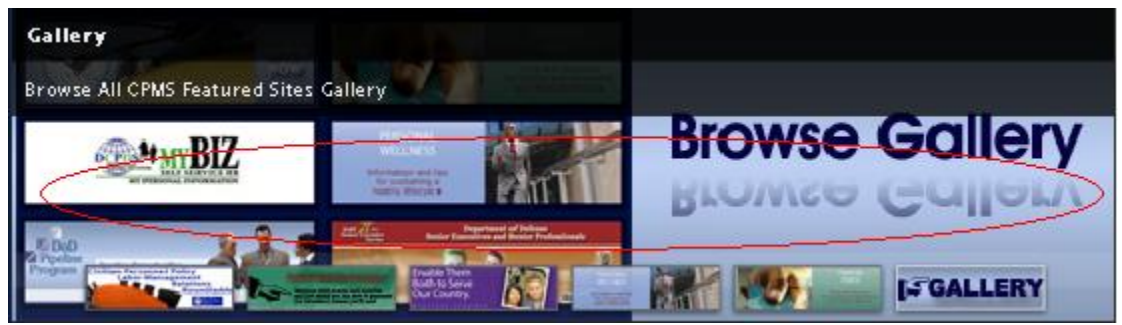

*Gallery as Main Banner Icon*

*[Back to Table of Contents](#page-0-0)*

## <span id="page-5-0"></span>**Navigate the Gallery**

The Gallery is divided into two sections. The top section displays the Main Icon. The bottom section displays the Sub Icons of all feature sites under CPMS.

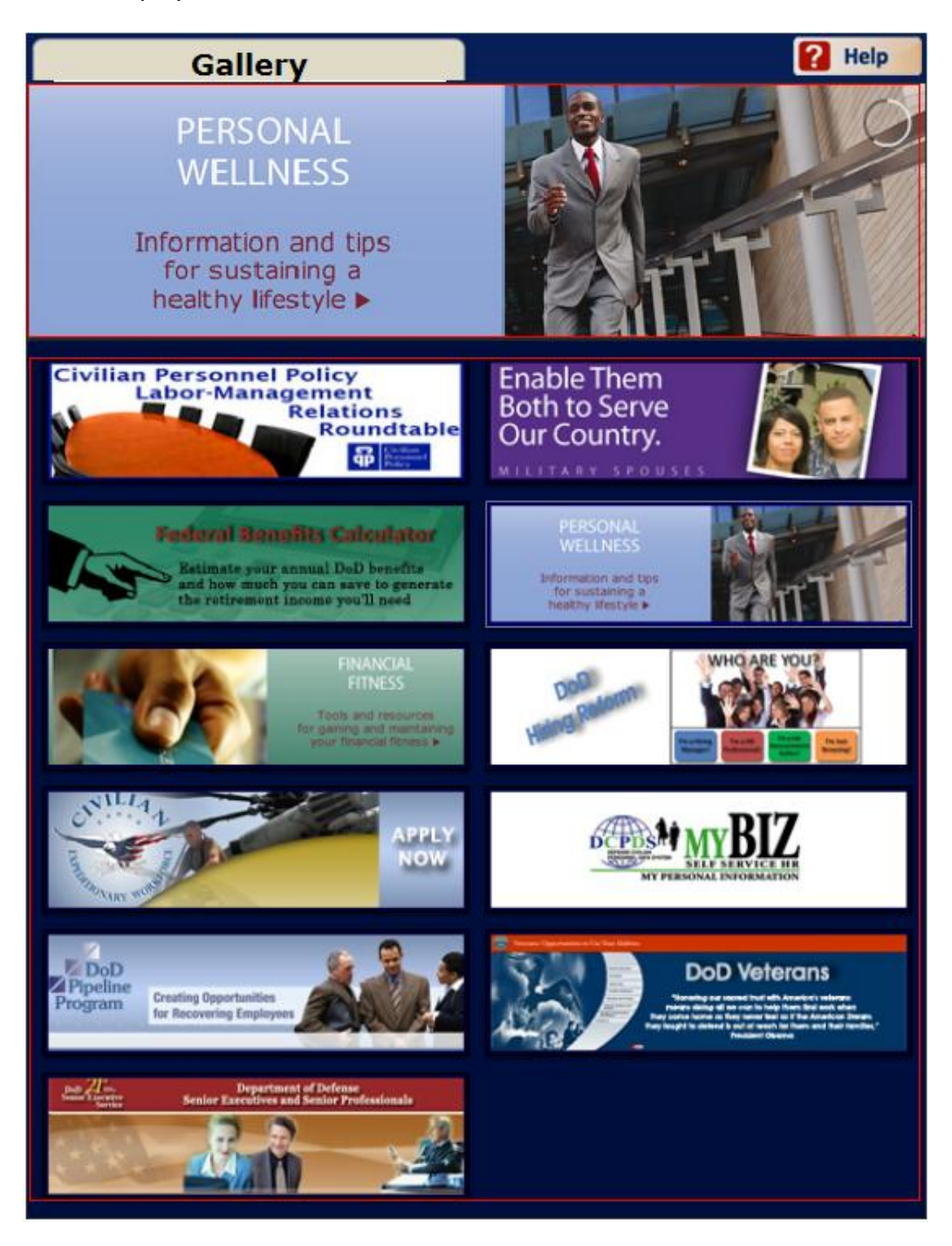

#### <span id="page-6-0"></span>**Access Feature Site**

1. Place mouse over a Sub Icon, which will automatically enlarge it.

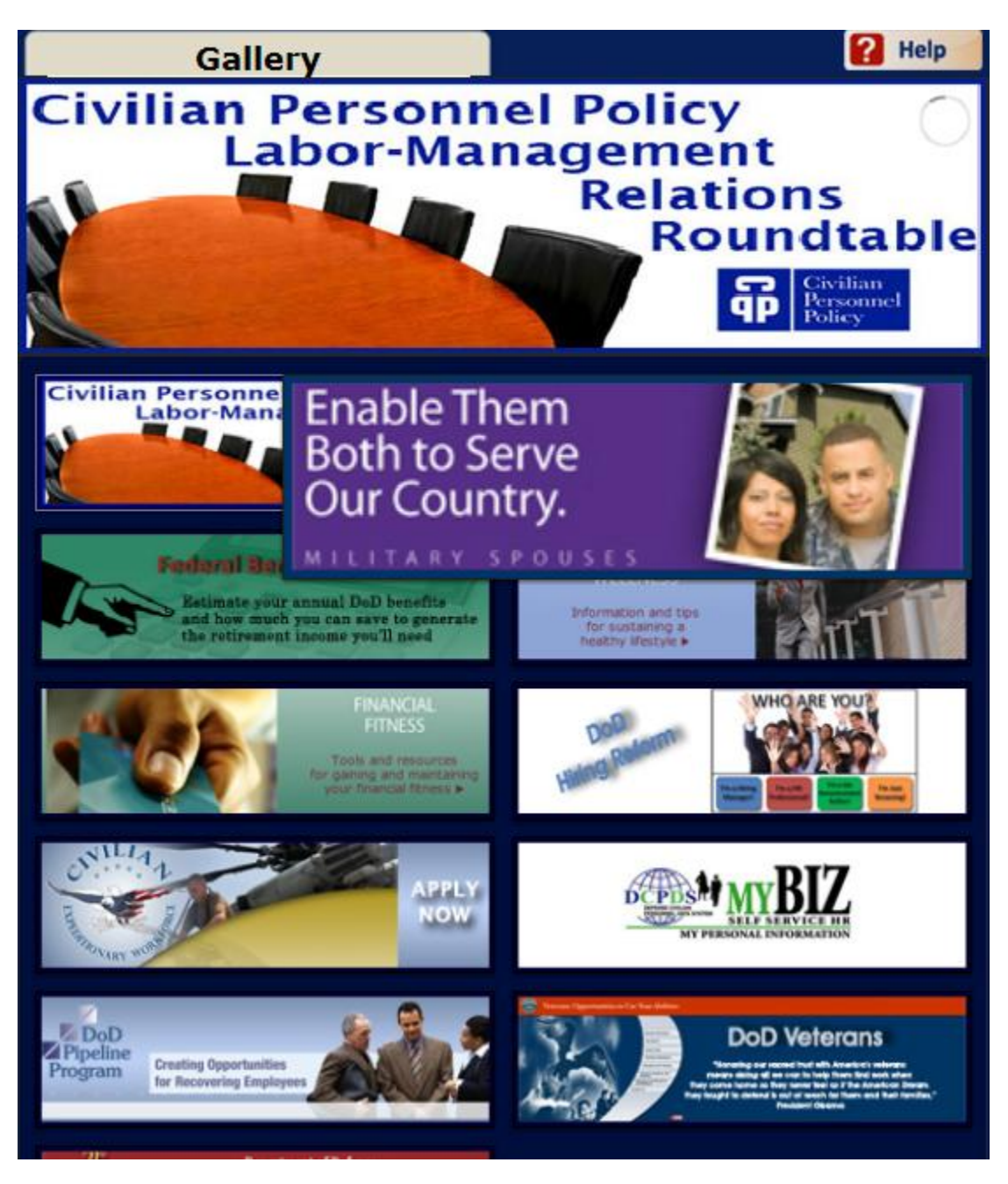

*Mouse over Sub Icon of Feature Site*

2. Single click the Sub Icon to set it as the Main Icon.

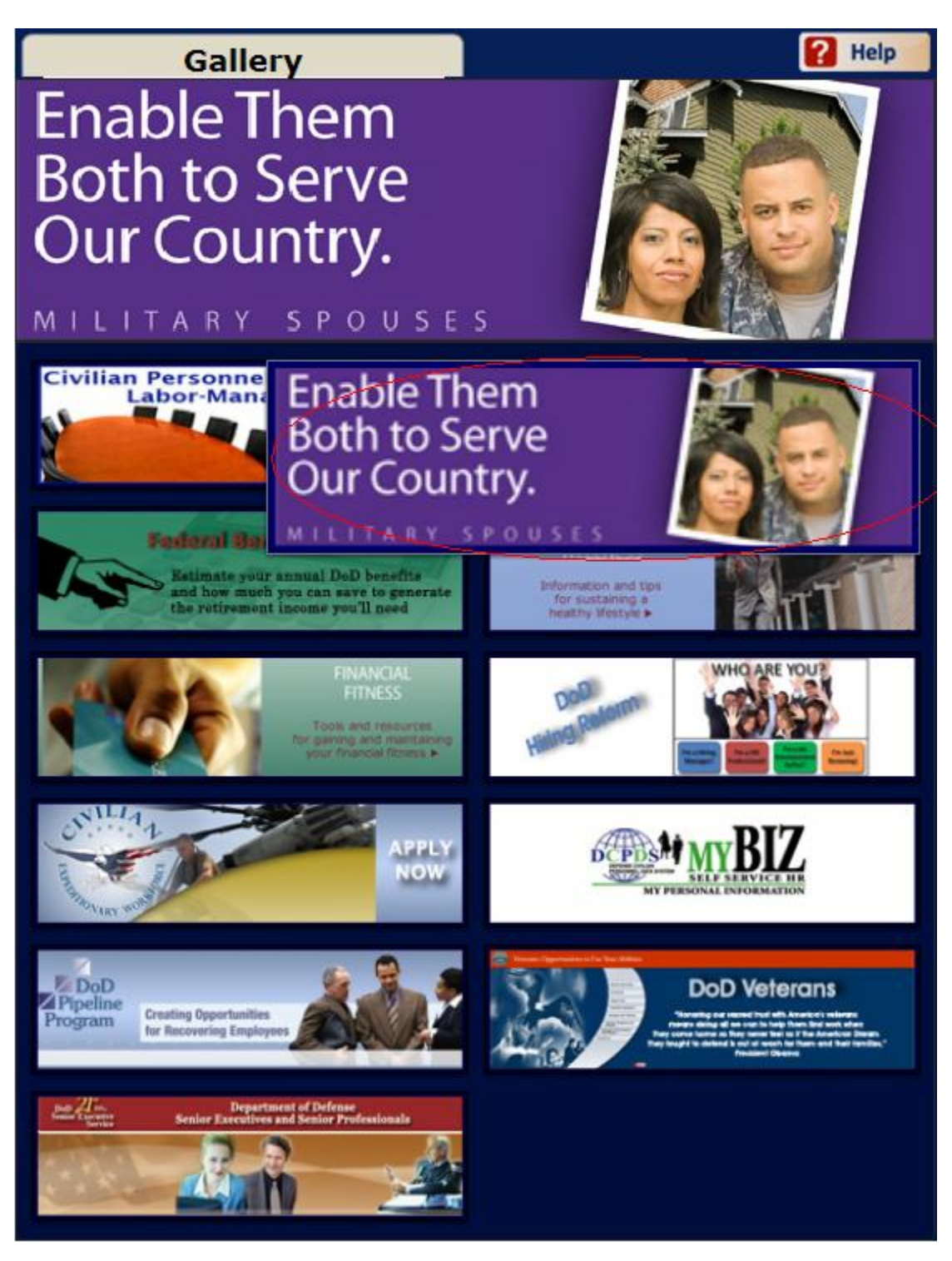

*Feature Site as Main Icon*

3. Single click on the Main Icon to bring up the featured website in a separate browser window.

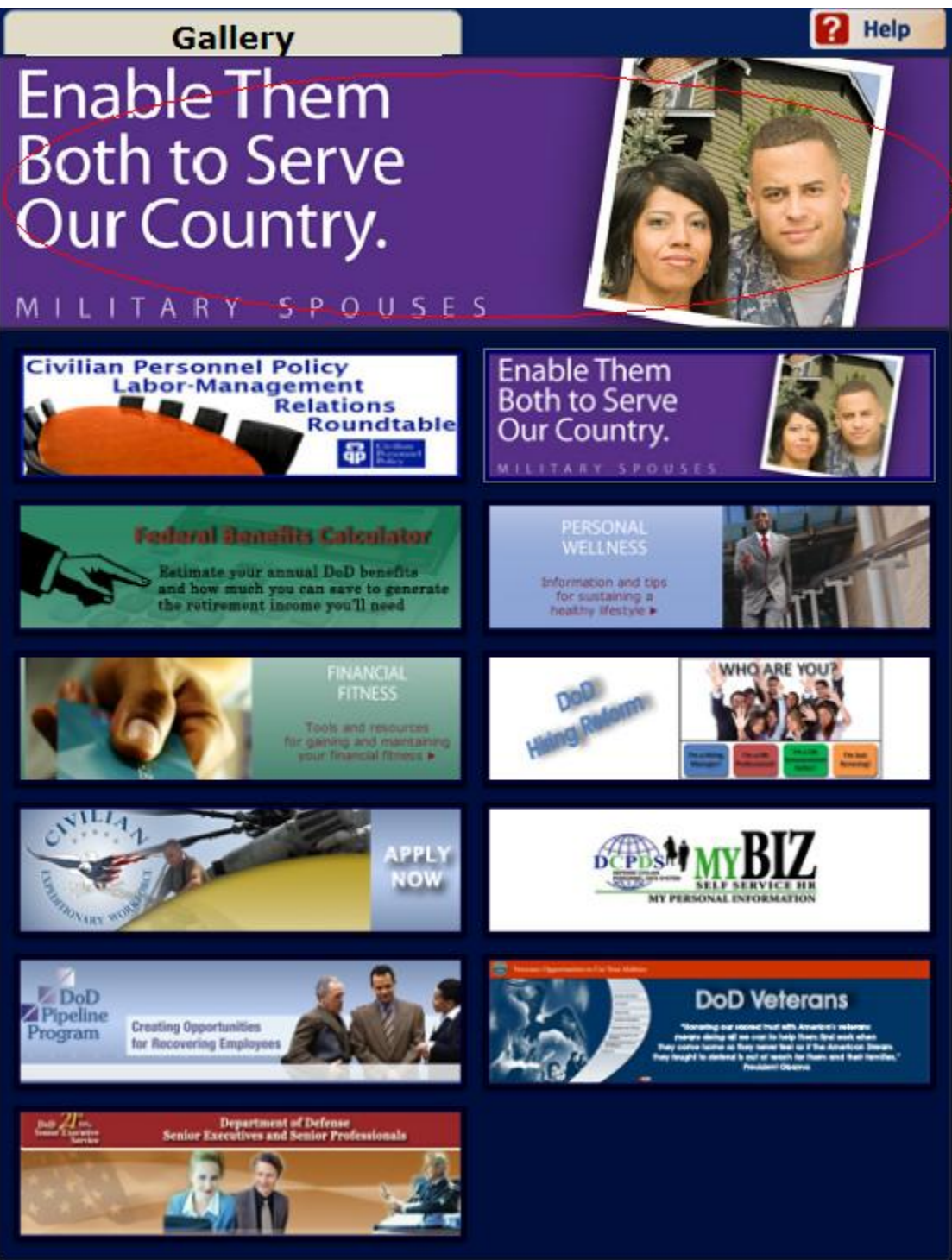

*Main Icon to go to Feature Site*

*[Back to Table of Contents](#page-0-0)*